## gnuplot FAQ

 $gnuplot$  5 (5.4 ) FAQ : 2020 7 PDF : http://www.gnuplot.info/faq/faq.pdf ( : )  $\overline{\phantom{a}}$  4 0.1 このドキュメントはどこで手に入れられますか *. . . . . . . . . . . . . . . . . . . . . . .* 4 0.2 [このド](#page-3-0)キュメントに関するコメントはどこに送れば良いですか *. . . . . . . . . . . . . .* 4 1  $\blacksquare$ 1.1 gnuplot とは何ですか *[. . . . . . . . . . . . . . . . . . . . . . .](#page-3-2) . . . . . . . . . . . . . .* 4 1.2 **examplot** gnuplot **examplot**  $\cdots$  . . . . . . . . . . . . 4 1.3 gnuplot [は何を提供して](#page-3-4)くれますか *. . . . . . . . . . . . . . . . . . . . . . . . . . . . .* 5 1.4 gnuplot [はスクリプトに適していますか](#page-3-5) *. . . . . . . . . . . . . . . . . . . . . . . . . . .* 5 1.5 gnuplot [は私のコンピュータで動かす](#page-4-0)ことができますか *. . . . . . . . . . . . . . . . . .* 5 1.6 [ライセンスについて](#page-4-1) *. . . . . . . . . . . . . . . . . . . . . . . . . . . . . . . . . . . . .* 5 1.7 gnuplot FSF GNU [プロジェクトと何か関係がある](#page-4-2)のですか *. . . . . . . . . . . . .* 6 1.8 [更なる情報はどこで手](#page-4-3)に入りますか *. . . . . . . . . . . . . . . . . . . . . . . . . . . . .* 6 2 [インストール](#page-5-0) 6 2.1 gnuplot [の最新バージョンは](#page-5-1) *. . . . . . . . . . . . . . . . . . . . . . . . . . . . . . . . .* 6 2.2 [gnuplot](#page-5-2) はどこで手に入れられますか *. . . . . . . . . . . . . . . . . . . . . . . . . . . .* 6 2.3 [なぜ開発版を気にしなければ](#page-5-3)いけませんか *. . . . . . . . . . . . . . . . . . . . . . . . .* 6 2.4 gnuplot [の最新の開発版はどこで手に](#page-5-4)入れられますか *. . . . . . . . . . . . . . . . . . .* 6 2.5 gnuplot [は私のシステムではどうコンパイル](#page-5-5)すれば良いですか *. . . . . . . . . . . . . .* 7 2.6  $\hspace{1cm} 2.6$ 2.7 動作するサンプル *[. . . . . . . . . . . . . . . . . . . . . . . .](#page-6-0) . . . . . . . . . . . . . . .* 7 2.8 **gnuplot** 2.8 **1.** 2.8 **1. gnuplot 1.** . . . . . . . . . . . . 7

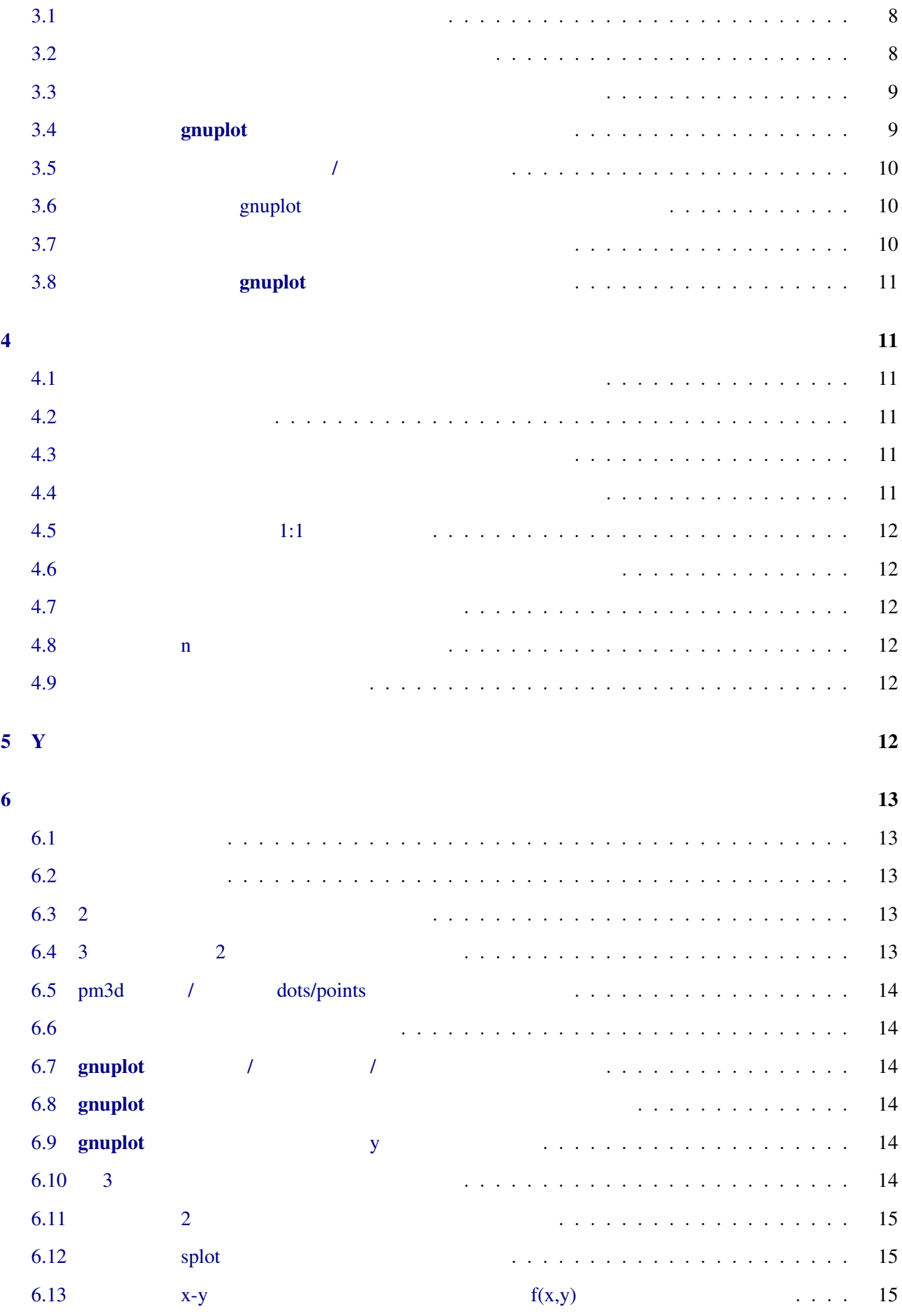

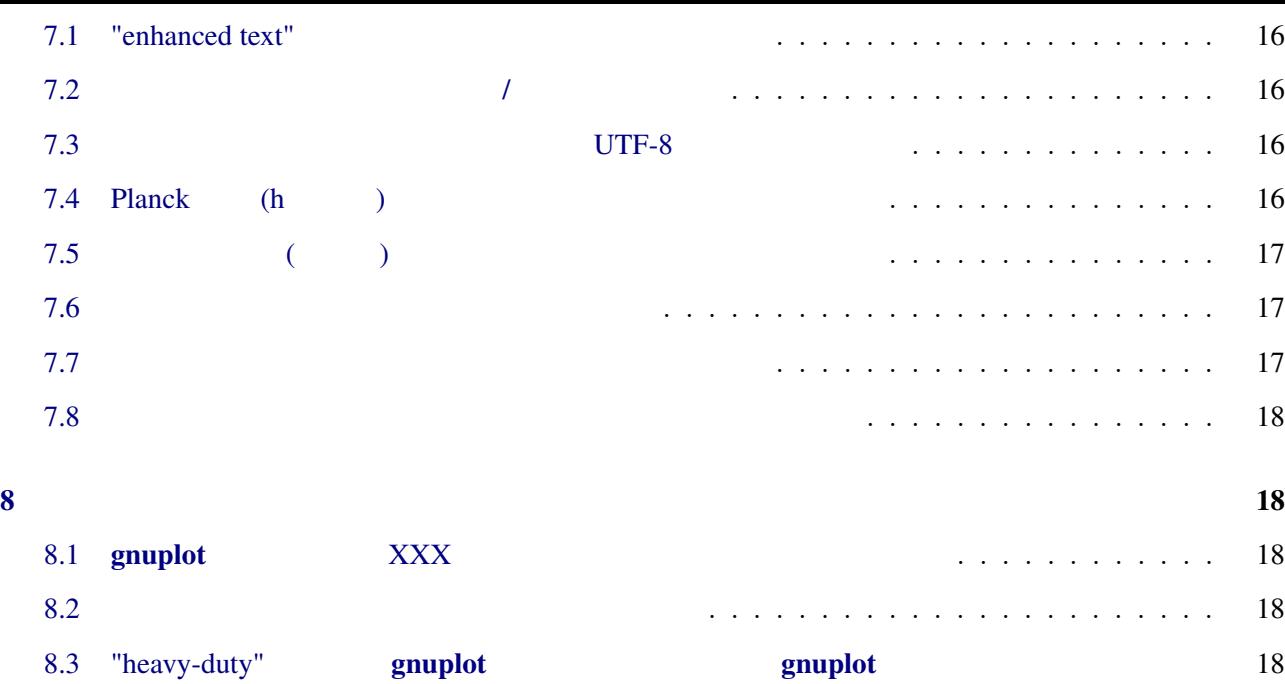

8.4 gnuplot [が持たない特殊関数が必要な場合は](#page-17-3) *. . . . . . . . . . . . . . . . . . . . . . . . .* 19 8.5 [私の対話型ターミナルでホットキーを使うには](#page-17-4) *. . . . . . . . . . . . . . . . . . . . . . .* 19

8.6 gnuplot **0.8.9 gnuplot** 2.1 and 2.1 and 2.1 and 2.1 and 2.1 and 2.1 and 2.1 and 2.1 and 2.1 and 2.1 and 2.1 and 2.1 and 2.1 and 2.1 and 2.1 and 2.1 and 2.1 and 2.1 and 2.1 and 2.1 and 2.1 and 2.1 and 2.1 and 2.1 and 2.

[9.2 qt](#page-18-3)  $\cdot$  . . . 20 9.3 pm3d splot  $\qquad \qquad$  splot  $\qquad \qquad$  . . . . . . . . . . . . . . . . 20

9.4 **gnuplot gnuplot 20** 

9.5 multiplot *replot resize and the state of the reside replot resize . . . . . . . . . . . . . . . . . 21* 9.6 書いた式 (1/3 など) [が意味のない結果を出力してしまいます](#page-19-2) *. . . . . . . . . . . . . . .* 21

9.7 私の出力が不完全です *[. . . . . . . . . . . . . . . . . . . . . . .](#page-20-0) . . . . . . . . . . . . .* 21

9.8  $g_{\text{number}}$  gnuplot  $\text{number}$ 

9  $\hspace{1.5cm}$  19 9.1 助けて! 私のフォントが使えない *[. . . . . . . . . . . . . . . . . . . . . . . . . .](#page-18-2) . . . .* 19

 $10 \hspace{7cm} 22$ 

<span id="page-3-5"></span><span id="page-3-4"></span><span id="page-3-3"></span><span id="page-3-2"></span><span id="page-3-1"></span><span id="page-3-0"></span>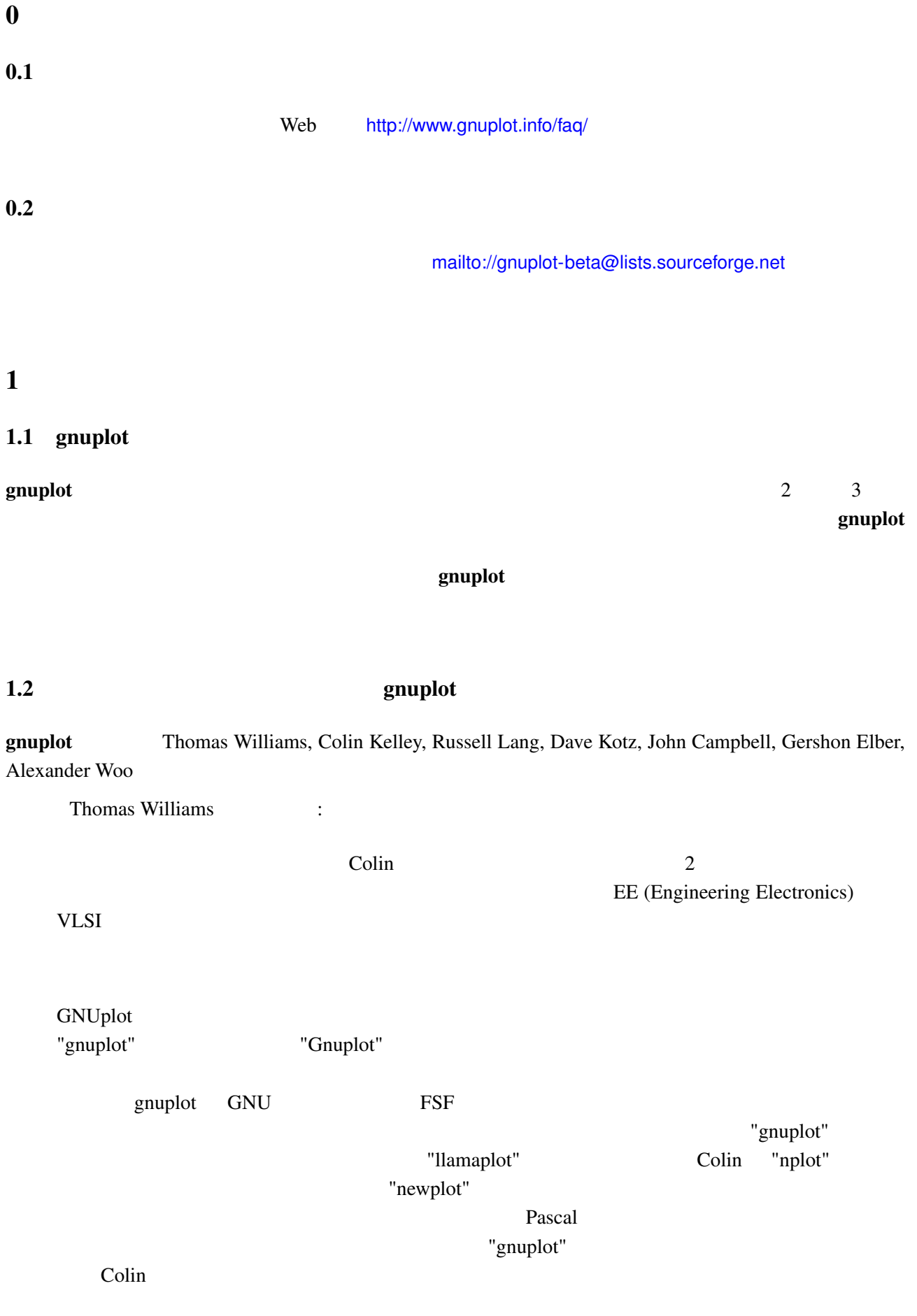

### <span id="page-4-0"></span>1.3 gnuplot

- 2  $\sim$  2
- 
- •<br>•<br>• What is a discovery state and the second state and a second state and state and state and state and state an
- •<br>• <sub>"</sub>Particular of the Contract United States of the Contract United States of the Contract United States of the Contract United States of the Contract United States of the Contract United States of the Contract United S • 3 (a)
- **• •**  $\mathbb{R}^n$
- Marquardt-Levenberg
- •<br>• <del>Source Transferred Automotive Control</del>
- *•* 広範囲にわたるオンラインヘルプ
- **•** *T<sub>E</sub>X*
- $\bullet$   $($   $)$

## <span id="page-4-1"></span>1.4 gnuplot

 $g$ nuplot  $g$ 

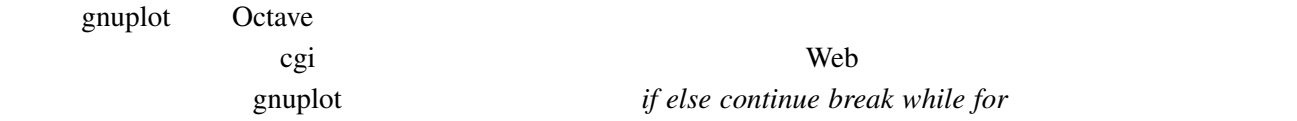

## <span id="page-4-2"></span> $1.5$  gnuplot

<span id="page-4-3"></span>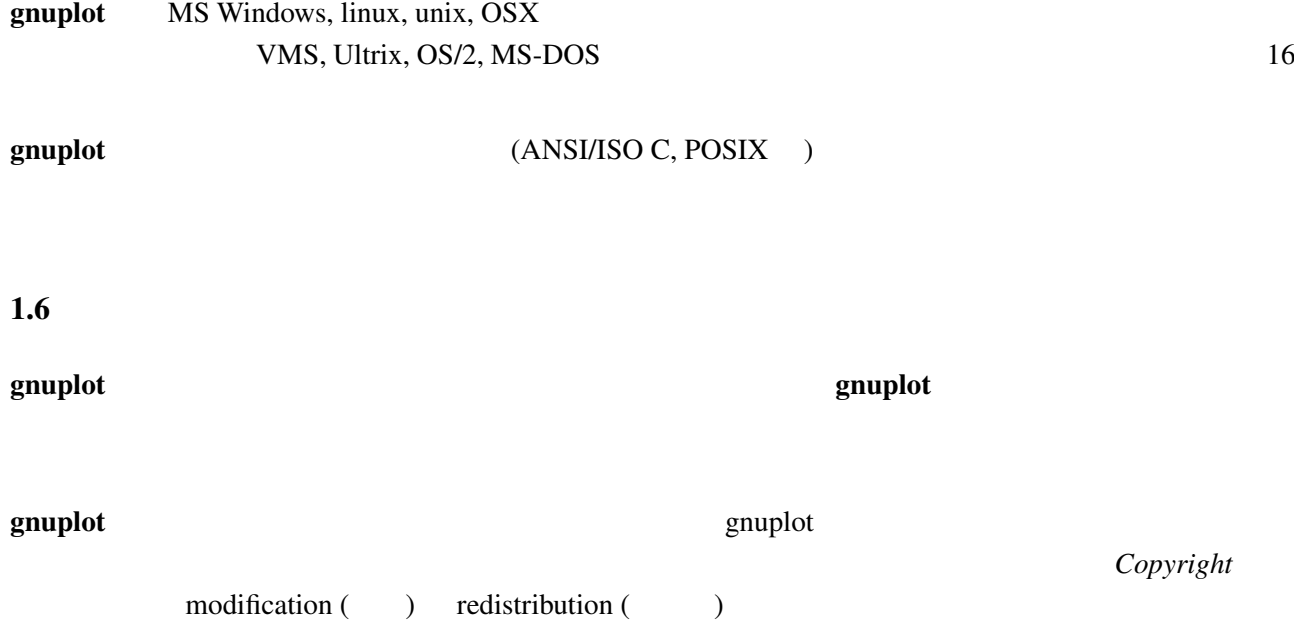

<span id="page-5-1"></span><span id="page-5-0"></span>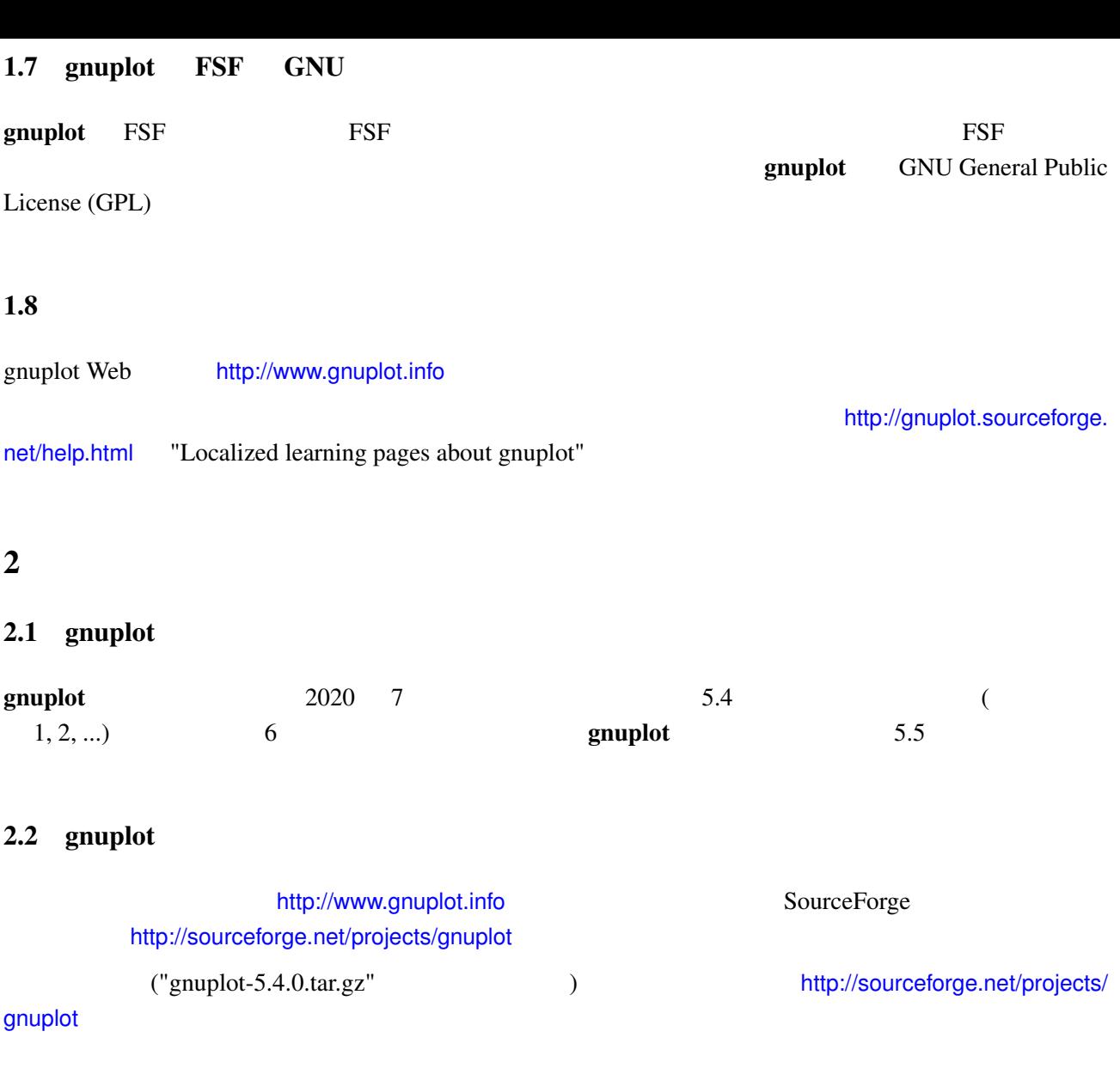

<span id="page-5-5"></span><span id="page-5-4"></span><span id="page-5-3"></span><span id="page-5-2"></span> $g$ nuplot  $g$ 

### 2.4 gnuplot

<span id="page-5-6"></span>gnuplot の開発版は、git リポジトリに保持されていて、以下に示すようにクローンを手元で作成し、ソー

git clone https://git.code.sf.net/p/gnuplot/gnuplot-main gnuplot

mailto://gnuplot-beta@lists.sourceforge.net

### <span id="page-6-0"></span> $2.5$  gnuplot

README, *INSTALL* C C++

<span id="page-6-2"></span><span id="page-6-1"></span>• linux  $\cdot$  *linux ./configure --prefix=\$HOME/usr*) make *make make install configure* (2000) • linux  $\cdot$  /configure *./prepare* **•** Windows makefile *config/mingw*, *config/msvc*, *config/watcom*, *config/cygwin* makefile makefile makefile **makefile** and the makefile makefile makefile  $\mathbf{m}$ **make make makefile makefile** • **• •** *•* **makefile (**  $OS/2$  *makefile.os2) config/* src/ makefile  $src$ *make*  $2.6$ PDF 2000 PDF 2000 PDF 2000 PDF 2000 PDF 2000 PDF *help*  $\omega$ http://gnuplot.sourceforge.net/documentation.html  $2.7$ http://gnuplot.sourceforge.net/demo/  $2.8$  anuplot  $2.8$ **gnuplot** show show  $g$ nuplot  $g$ ("terminal" ) set terminal gnuplot> show version long gnuplot> set terminal

<span id="page-7-0"></span> $help$ *help plot help set* 

- •<br>• <sub>\*</sub>
- *demo*  $\bullet$

#### http://gnuplot.info/demo

- *e* supplot example to see set that  $\alpha$
- gnuplot **Usenet Comp.graphics.apps.gnuplot v** Usenet **news://comp.graphics.apps.gnuplot**
- *StackOverflow* http://stackoverflow.com/questions/ tagged/gnuplot
- *•* **news://comp.graphics.apps.gnuplot** mailto://gnuplot-info@lists.sourceforge.net

 $span$ 

(subscribe)

http://lists.sourceforge.net/l[ists/listinfo/gnuplot-info](mailto://gnuplot-info@lists.sourceforge.net)

 $g$ nuplot  $g$ 

 $g$ nuplot  $g$ nuplot  $g$ 

 $3.2$ 

plot **2** and 2 and 2 and 2 and 2 set terminal set terminal contracts to  $\alpha$  set terminal contracts  $\alpha$ 

<span id="page-7-1"></span> $set$  output

 $\sin(x)$  PDF  $\mathcal{L}$  PDF

gnuplot> plot sin(x) gnuplot> set terminal pdf Terminal type is now 'pdfcairo' Options are ' transparent enhanced fontscale 0.5 size 5.00in, 3.00in ' gnuplot> set output "sin.pdf" gnuplot> replot gnuplot> unset output # (Contract extends) gnuplot> unset terminal # gnuplot>

 $push \quad pop$ 

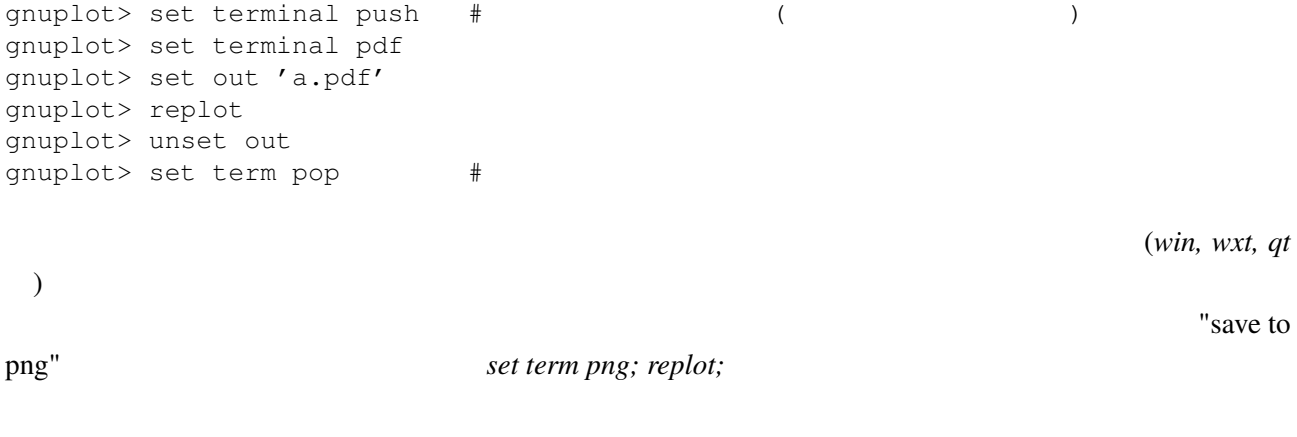

<span id="page-8-0"></span>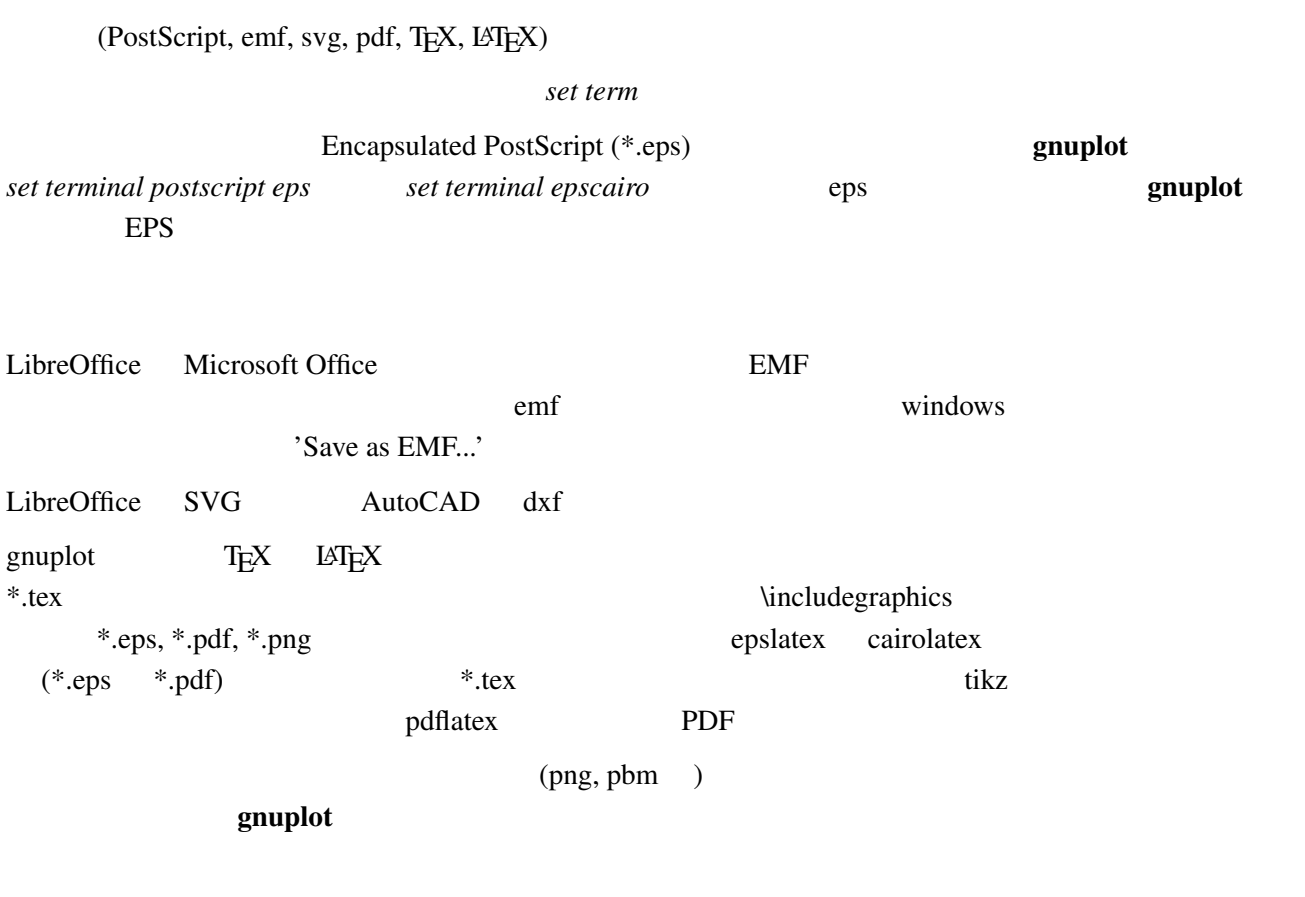

### 3.4 gnuplot

<span id="page-8-1"></span>• svg (scalable vector graphics) **Inkscape** (http://www.inkscape.org), Skencil (http://www.skencil.org), Dia (http://projects.gnome.org/dia/), svg //www.skencil.org), Dia (http://projects.gnome.org/dia/), OpenOffice.org (OO.o Draw  $()$ 

**•** PostScript PDF Adobe Illustrator Acrobat pstoedit pstoedit pstoedit pstoedit the contraction of the contraction of the pstoedit pstoedit pstoedit http://www.pstoedit.net • DXF AutoCAD • Company (png, jpeg, pbm ) ImageMagick Gimp ログラム (ドロー系ツール) を、ピクセル画像にはピクセル画像系のプログラム (ペイント系ツー ) expresses the contract of  $\mathcal{L}$  $3.5$  /

save "filename" load "filename"

#### <span id="page-9-0"></span>3.6 enuplot gnuplot

<span id="page-9-1"></span>gnuplot  $\qquad \qquad \qquad 5$ ます:

gnuplot> \$DATABLOCK << EOD cats 4 2 dogs 1 4 EOD gnuplot> plot \$DATABLOCK using 2:3:1 with labels

plot plot "-"

gnuplot> plot "-" 1 1 2 4 3 9 e

 $3.7$ 

<span id="page-9-2"></span>OS popen() 99

plot

gnuplot> plot "< sort +2 file.in"  $# 2$ 

Unix *awk*, *sort*, *grep* 

# <span id="page-10-1"></span><span id="page-10-0"></span>3.8 anuplot gnuplot  $g$ nuplot  $g$ nuplot  $g$ Octave (http://www.octave.org) gnuplot <u>recording</u> Security Security Security Security Security Security Security Security Security Security Security Security Security Security Security Security Security Security Security Security Security Security Security Sec gnuplot cgi  $4$  $4.1$ plot *splot* **gnuplot**  $_{\rm plot}$  $test$  $set color$  *set monochrome* set linetype *set palette* pm3d *set pointsize*

### <span id="page-10-2"></span> $4.2$

<span id="page-10-3"></span>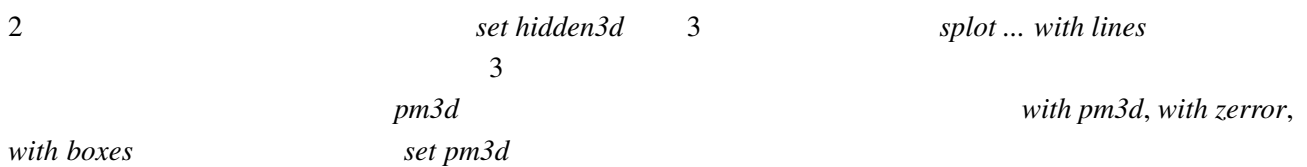

#### set pm3d depthorder

<span id="page-10-4"></span>上、下、左、右の境界位置を、ページ内の位置として比率で指定してください:

#### $4.3$

set lmargin at screen 0.05 set bmargin at screen 0.05 set rmargin at screen 0.95 set tmargin at screen 0.95

#### $4.4$

<span id="page-10-5"></span>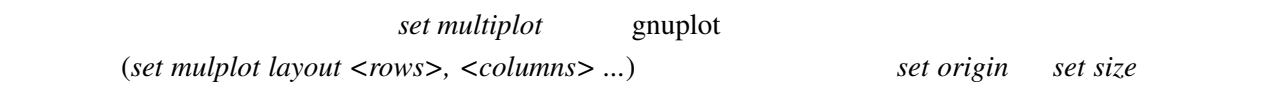

#### <span id="page-11-0"></span> $4.5$  1:1

*set size square set view equal xy* 

### <span id="page-11-1"></span> $4.6$

 $set$  palette cubehelix

### <span id="page-11-2"></span> $4.7$

以下のようにデータ値として *?* を指定すればできます。 1 2  $\frac{1}{2}$ 3 ? 4 5

**set missing**  $\qquad \qquad$   $\qquad$   $\qquad$ 

<span id="page-11-4"></span><span id="page-11-3"></span>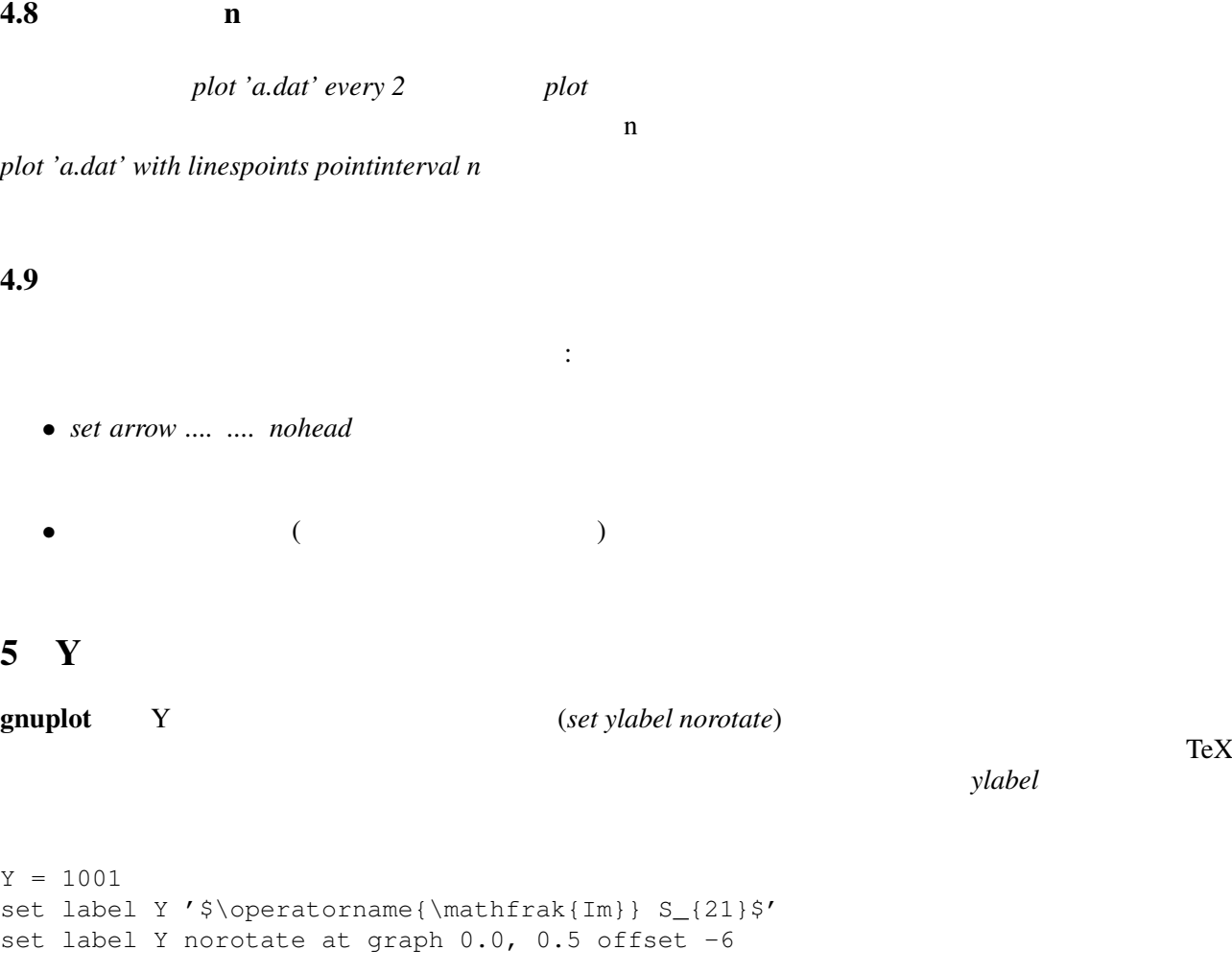

<span id="page-12-1"></span><span id="page-12-0"></span>set terminal gif animate {delay <time>} {loop <N>} {optimize}

http://gnuplot.sourceforge.net/demo/animate2.html

### $6.2$

#### $\mathbf g$ nuplot  $\mathbf g$

```
gnuplot> # :
gnuplot> f(x, y) = y - x * *2 / tan(y)gnuplot> set contour base
gnuplot> set cntrparam levels discrete 0.0
gnuplot> unset surface
gnuplot> set table $TEMP
gnuplot> splot f(x,y)
gnuplot> unset table
gnuplot> plot $TEMP w l
```
 $z = f(x,y)$  1  $z=0$ 

#### $6.3 \quad 2$

<span id="page-12-3"></span> $2 \qquad \qquad \text{if}(\textbf{x}) \quad \text{g}(\textbf{x}) \qquad \qquad \text{if}(\textbf{x}) \quad \text{if}(\textbf{y}) \quad \text{if}(\textbf{x}) \quad \text{if}(\textbf{y}) \quad \text{if}(\textbf{y}) \quad \text{if}(\textbf{y}) \quad \text{if}(\textbf{y}) \quad \text{if}(\textbf{y}) \quad \text{if}(\textbf{y}) \quad \text{if}(\textbf{y}) \quad \text{if}(\textbf{y}) \quad \text{if}(\textbf{y}) \quad \text{if}(\textbf{y}) \quad \text{if}(\textbf{y}) \quad \text{if}$ 

f(x)=cos(x);  $g(x)=\sin(x)$ set xrange [0:pi] plot '+' using 1:(f(\$1)):(g(\$1)) with filledcurves

 $\overline{c}$  $g(x) < f(x)$  f(x) $< g(x)$ filledcurves above *below* 

#### 6.4 3  $2$

<span id="page-12-4"></span>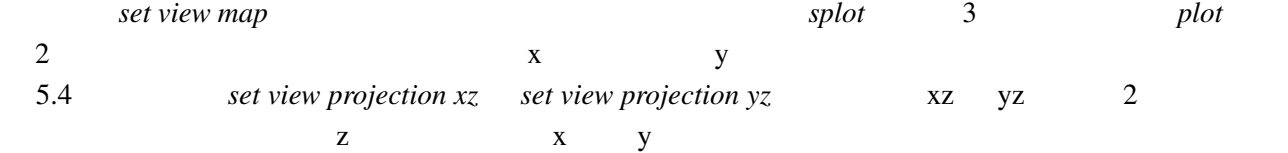

#### 6.5 pm3d / dots/points

pm3d *explicit* :

<span id="page-13-0"></span>gnuplot> set pm3d explicit gnuplot> splot x with pm3d, x\*y with points

#### $6.6$

<span id="page-13-1"></span> $g$ nuplot  $q$  $\frac{1}{1}$  "with lines"  $\frac{2}{1}$ "with labels" 2

set style textbox opaque noborder set contours splot 'DATA' with lines, 'DATA' with labels boxed

### $6.7$  gnuplot  $1$

#### gnuplot (clustered) (clustered)

<span id="page-13-2"></span> $(\text{stacked})$ 

bins smooth frequency

### 6.8 gnuplot

<span id="page-13-3"></span>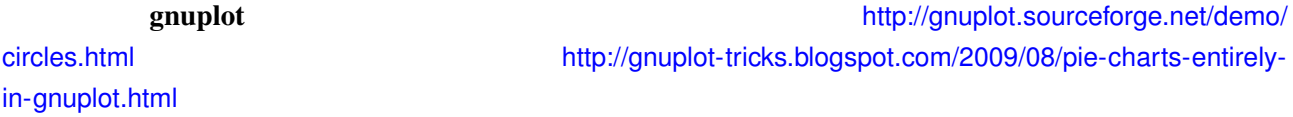

<span id="page-13-4"></span>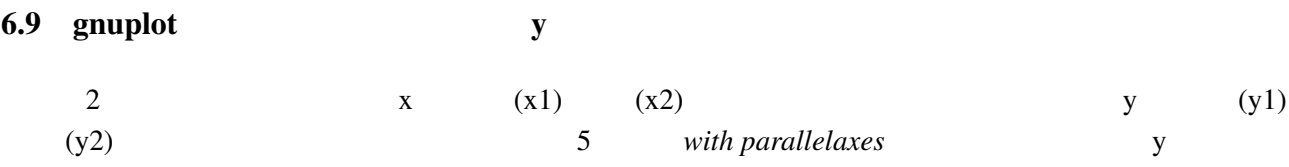

#### 6.10  $3$

<span id="page-13-5"></span>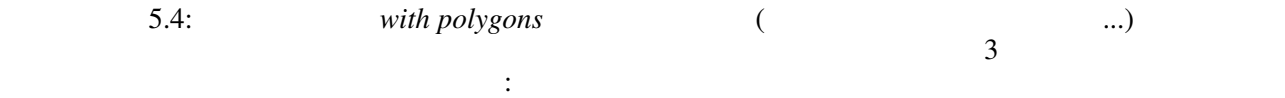

 $\begin{matrix} \# & \hspace{1.5cm} 1 \\ \end{matrix}$ x0 y0 z0 <c0> x1 y1 z1 <c1> x2 y2 z2 <c2> x2 y2 z2 <c2>  $\begin{matrix} \# & 2 \end{matrix}$ x y z ... 1  $\frac{2}{3}$  $2 \t{pm} 3d$  $\langle cN \rangle$  $($  splot  $)$ : set pm3d set style data pm3d set pm3d depthorder splot 'facets.dat' splot 'facets\_with\_color.dat' using 1:2:3:4 gnuplot 3 depthorder  $3$ 6.11  $\frac{2}{\pi}$  $2 \quad \text{f1, f2} \quad \text{:}$ gnuplot> set autoscale  $x # x$ gnuplot> plot 'data', [\*:0] f1(x), [0:\*] f2(x)  $6.12 \hspace{1.5cm} \text{splot}$  $splot$  (exploted and  $splot$ )  $\text{splot}$ unset surface, set surface explicit, plot ... nosurface 6.13 どうしたら x-y 平面上で他の関数に制限されている f(x,y) のグラフを書けますか 以下は一つの方法です: gnuplot>  $f(x,y) = x**2 + y**2$ gnuplot>  $x(u) = 3*u$ gnuplot>  $yu(x) = x \cdot x^2$ gnuplot>  $y1(x) = -x * * 2$ gnuplot> set parametric

<span id="page-14-1"></span><span id="page-14-0"></span>gnuplot> set cont qnuplot> splot  $[0:1]$   $[0:1]$   $u, y1(x(u)) + (yu(x(u)) - y1(x(u))) *v, \n\downarrow$ <br>  $f(x(u), (vu(x(u)) - v1(x(u))) *v)$ f(x(u), (yu(x(u)) - yl(x(u))) \*v)

### <span id="page-15-0"></span>7.1 "enhanced text"

 $7$ 

### gnuplot 5 (enhanced text)

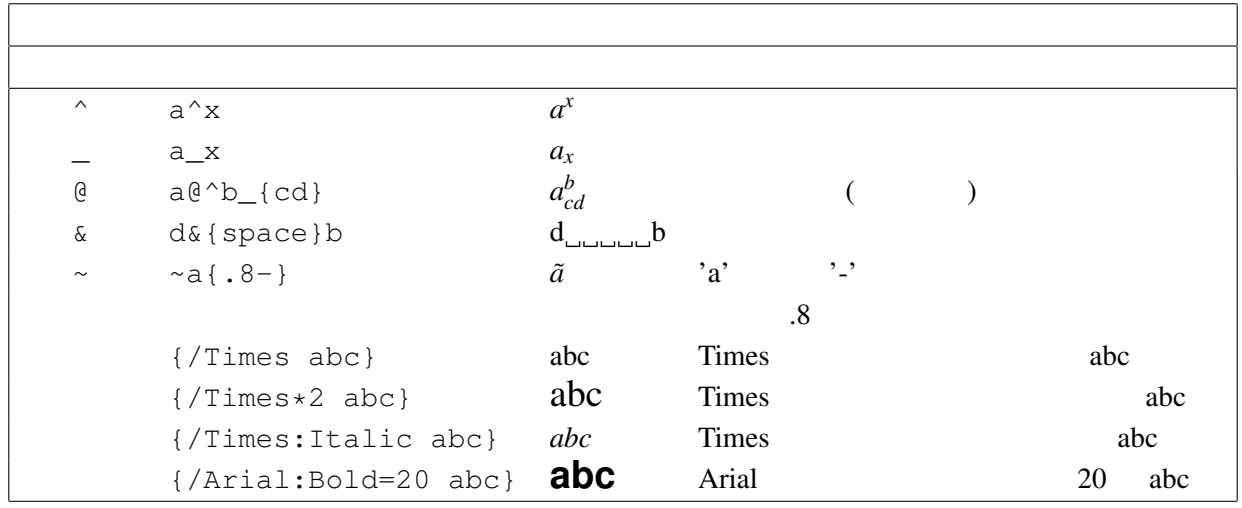

<span id="page-15-1"></span>7.2  $/$ 

**noenhanced** : さい。例えば、ファイル名を下付き文字と解釈させないためには:

set title 'Compare file\_1.dat and file\_2.dat' noenhanced

### <span id="page-15-2"></span> $7.3$  UTF-8

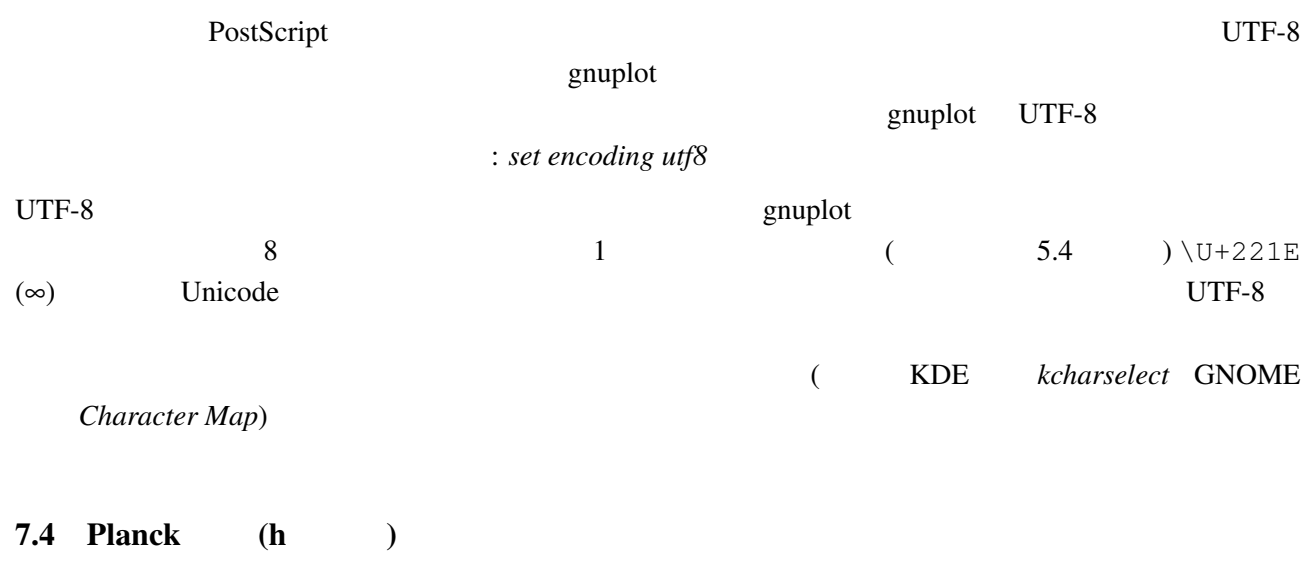

<span id="page-15-3"></span>UTF-8  $\hbar$ <sup>(Unicode \U+210F)</sup>

16

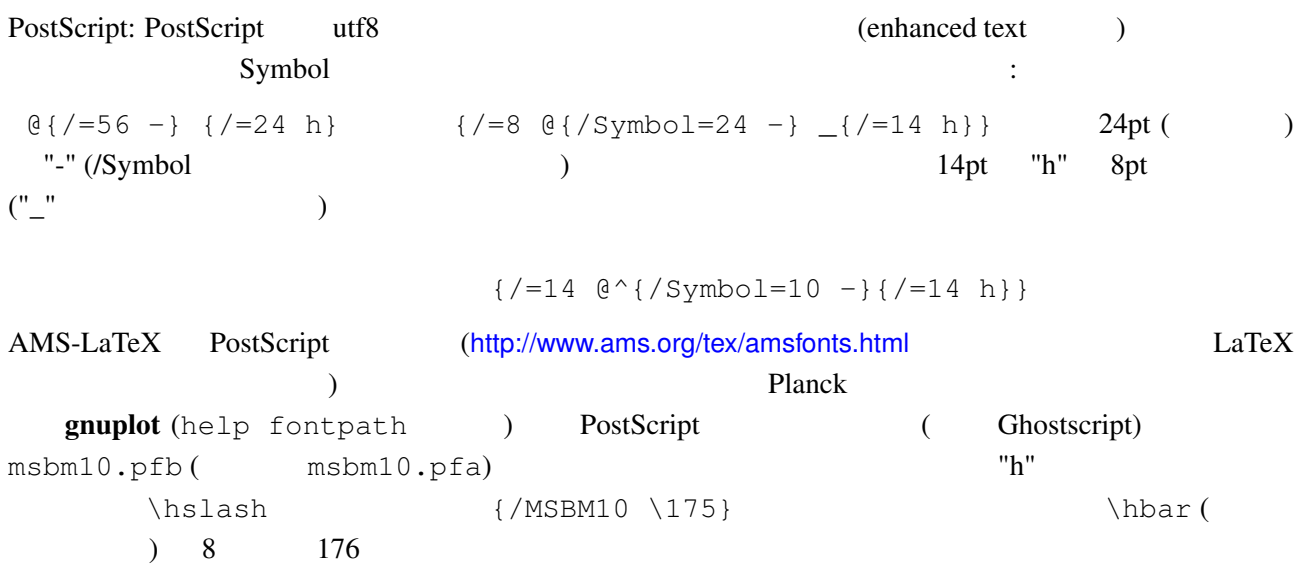

# 7.5  $( )$

<span id="page-16-0"></span>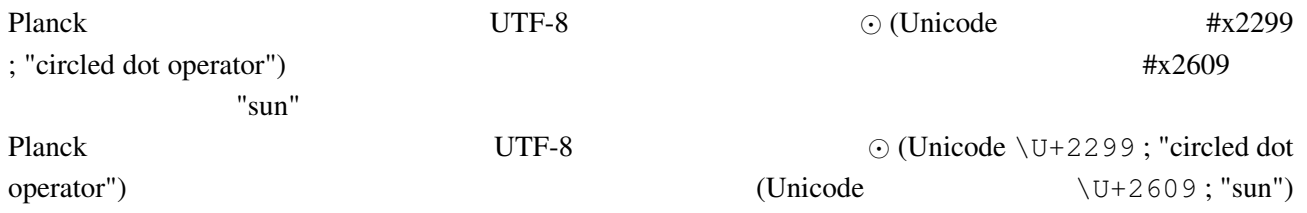

#### $7.6$

<span id="page-16-2"></span><span id="page-16-1"></span>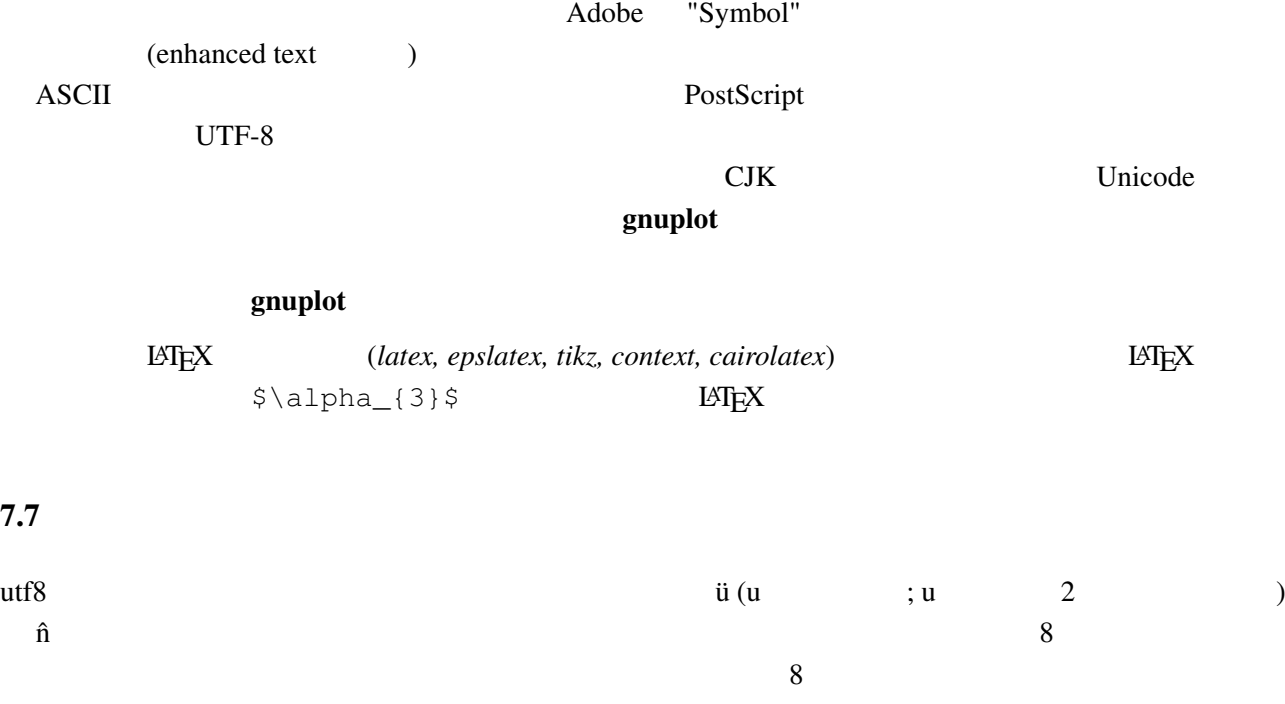

gnuplot> set encoding iso\_8859\_1 gnuplot> set title "M\374nchner Bierverbrauch \374ber die Jahre" gnuplot> plot "bier.dat" u 1:2

#### $UTF-8$

#### $7.8$

<span id="page-17-0"></span>("enhanced text")

### **8**

<span id="page-17-2"></span><span id="page-17-1"></span>8.1 gnuplot XXX **gnuplot** set term

 $8.2$ 

<span id="page-17-3"></span>最初に、それが本当にバグなのか、それともある *set* コマンドで翻すことができる特徴なのかを見極め

 $g\nu$ 

bug-tracker **examplot** (Casset of the system of the system of the system of the system of the system of the system of the system of the system of the system of the system of the system of the system of the system of the sy

souceforge tracker  $g$ nuplot  $g$ 

8.3 "heavy-duty" gnuplot gnuplot gnuplot

 $g$ nuplot  $\blacksquare$ 

<span id="page-17-4"></span> $(100 \t)$   $\qquad \qquad$   $)$ 

tracker "pending-fixed"

http://sourceforge.net/p/gnuplot/bugs

<span id="page-18-1"></span><span id="page-18-0"></span> $C$  C  $C++$  $g$ nuplot さらなる数値がある。 octave (http://www.octave.org) は、高水準言語で、主に数値計算用です。Octave GPL ライセンスに従 ndexted about  $M$ atlab  $\alpha$ **The Section graphs** octave graphs gnuplot gnuplot scilab (http://www.scilab.org) matlab julia + Gaston (http://github.com/mbaz/Gaston.jl) Julia decrease of the contract of the gnuplot that is gnuplot that is given by indicate the set of the gnuplot of the  $\mathcal{S}$ 8.4 gnuplot  $8.5$ す。現在有効な gnuplot の描画ウインドウ上で *h* を打つと、ホットキーの一覧が表示されます。さらな help mouse *help bind* 8.6 gnuplot gnuplot のベータテストメーリングリストに入ってください。メール本文 (メールタイトルではなく) subscribe gnuplot-beta mailto://Majordomo@lists.sourceforge.net  $9$ 9.1  $\blacksquare$ gnuplot  $\mathbf{r}$  $g$ nuplot  $g$ nuplot  $g$ png/jpeg/gif https://www.ibbgd compare.org/jpeg/gif compare.org/state distributions of GDFONT-PATH  $\blacksquare$ 

setenv GNUPLOT\_DEFAULT\_GDFONT verdana

<span id="page-18-4"></span><span id="page-18-3"></span><span id="page-18-2"></span>complot contract gnuplot contract  $\mathcal{L}$  is the set of  $\mathcal{L}$  is the set of  $\mathcal{L}$  is the set of  $\mathcal{L}$  is the set of  $\mathcal{L}$  is the set of  $\mathcal{L}$  is the set of  $\mathcal{L}$  is the set of  $\mathcal{L}$  is the set of  $\mathcal$ 

### post PostScript

<span id="page-19-0"></span>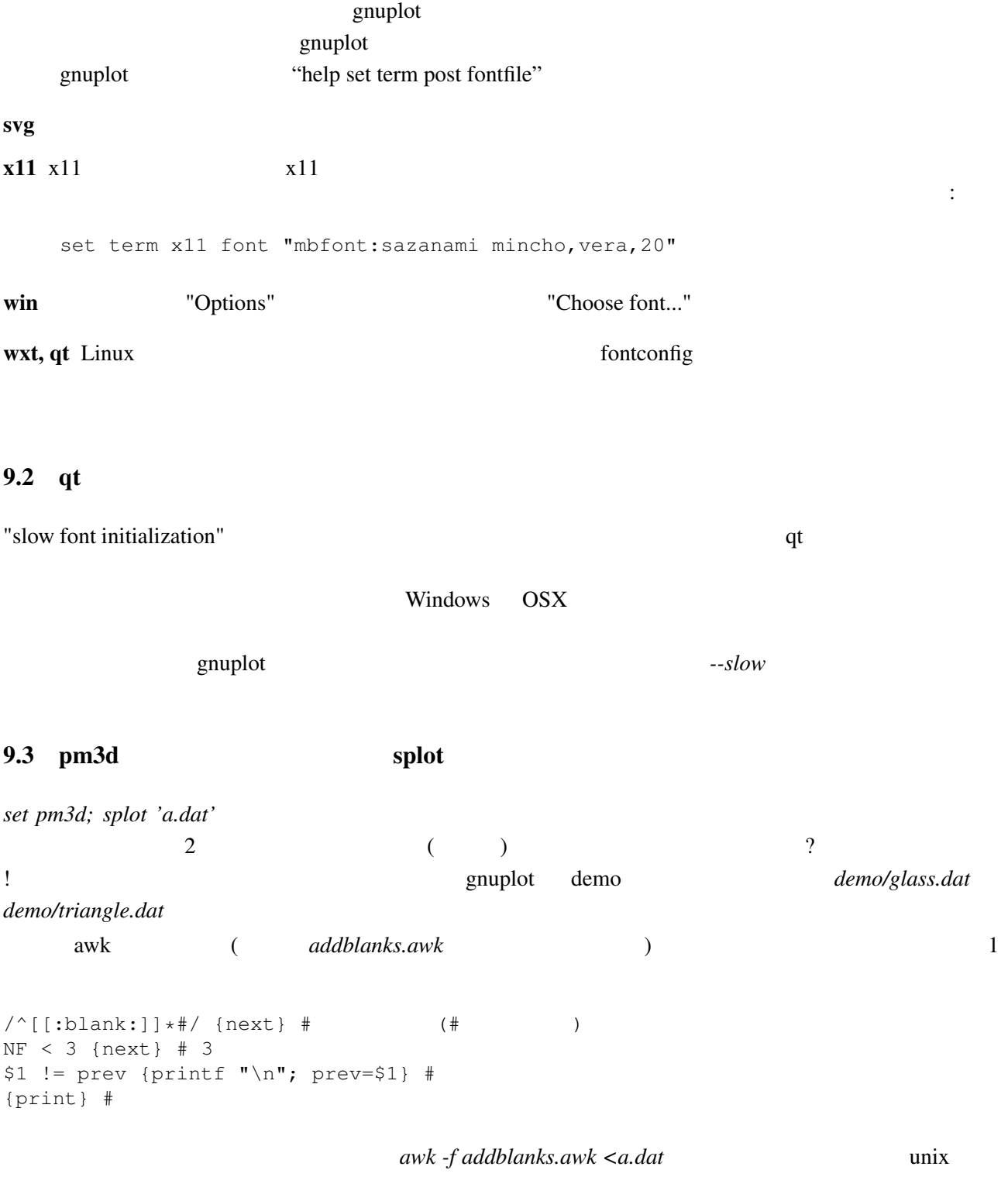

<span id="page-19-1"></span>gnuplot> splot "<awk -f addblanks.awk a.dat"

とみなされます:

<span id="page-19-2"></span>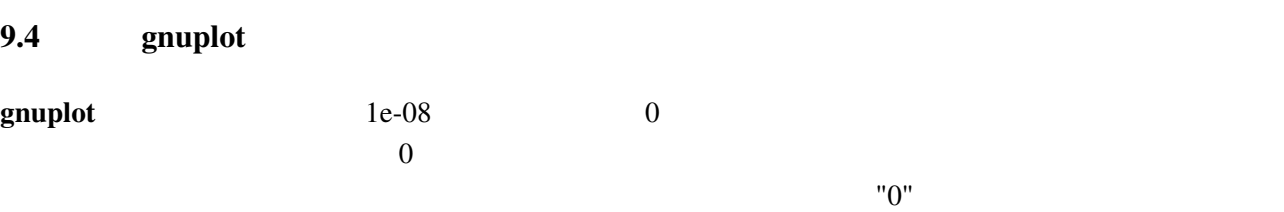

```
gnuplot> plot 'test1'
Warning: empty y range [4.047e-19:3e-11], adjusting to [-1:1]
gnuplot> set yrange [4e-19:3e-11]
gnuplot> plot 'test1'
               \hat{\phantom{1}}y range is less than 'zero'
         gnuplot "zero"
gnuplot> set zero 1e-20
                      help set zero
9.5 multiplot replot resize
```
<span id="page-20-1"></span><span id="page-20-0"></span>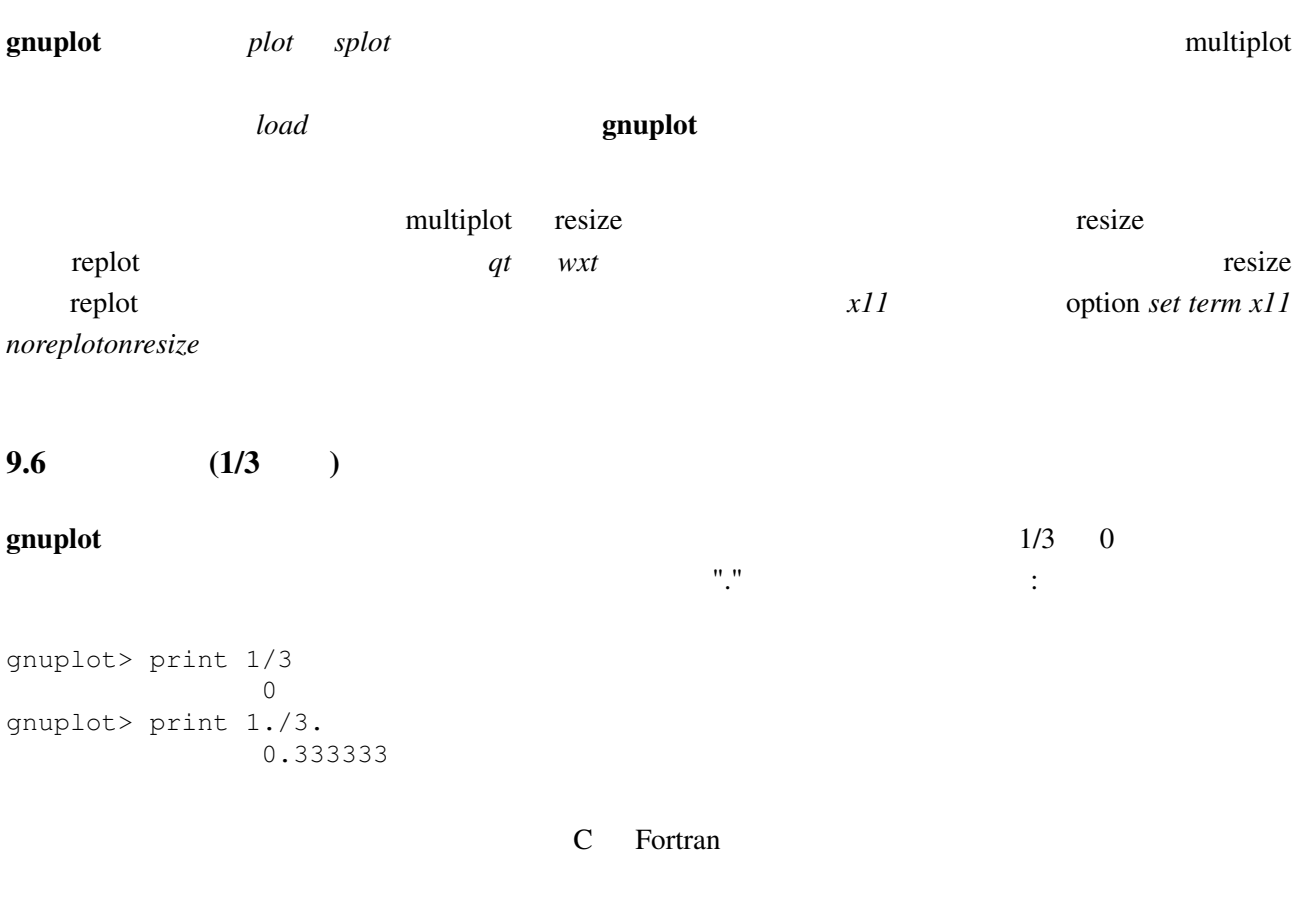

<span id="page-20-2"></span> $set$  *output* unset output

(postscript, pdf, latex, ...)  $gnuplot$ たままにしています。よって *set unset output* コマンドを使用するか、異なる出力形式を選択する (*set term*) and gnuplot examples the gnuplot state and  $\frac{1}{2}$  gnuplot  $\frac{1}{2}$  and  $\frac{1}{2}$  and  $\frac{1}{2}$  and  $\frac{1}{2}$  and  $\frac{1}{2}$  and  $\frac{1}{2}$  and  $\frac{1}{2}$  and  $\frac{1}{2}$  and  $\frac{1}{2}$  and  $\frac{1}{2}$  and  $\frac{1}{2}$  and

### 9.8 Support gnuplot gnuplot

 $g$ nuplot  $g$ 

**•** gnuplot *•persist <i>•persist* end and  $\alpha$  gnuplot end as  $\alpha$ 

- *set term persist*
- *gnuplot pause mouse close* gnuplot
- **a** gnuplot

 $2$  Perl  $\colon$ 

```
#!/usr/local/bin/perl -w
open (GP, "|/usr/local/bin/gnuplot -persist") or die "no gnuplot";
\#use FileHandle;
GP->autoflush(1);
print GP, "set term x11; plot sin(x) with lines\n";
print GP,"pause mouse close\n";
close GP
```
### $10$

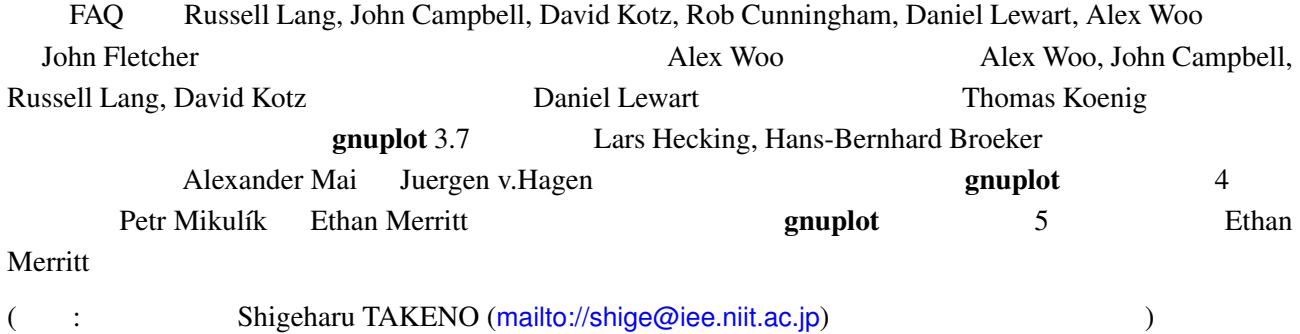

22